## Kofax TotalAgility Migration Guide Version: 7.7.0

Date: 2019-09-19

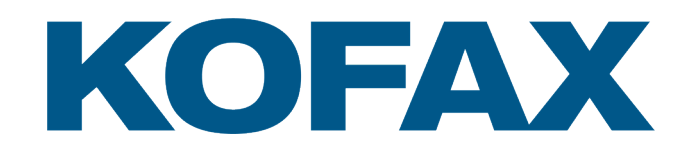

© 2019 Kofax. All rights reserved.

Kofax is a trademark of Kofax, Inc., registered in the U.S. and/or other countries. All other trademarks are the property of their respective owners. No part of this publication may be reproduced, stored, or transmitted in any form without the prior written permission of Kofax.

# **Table of Contents**

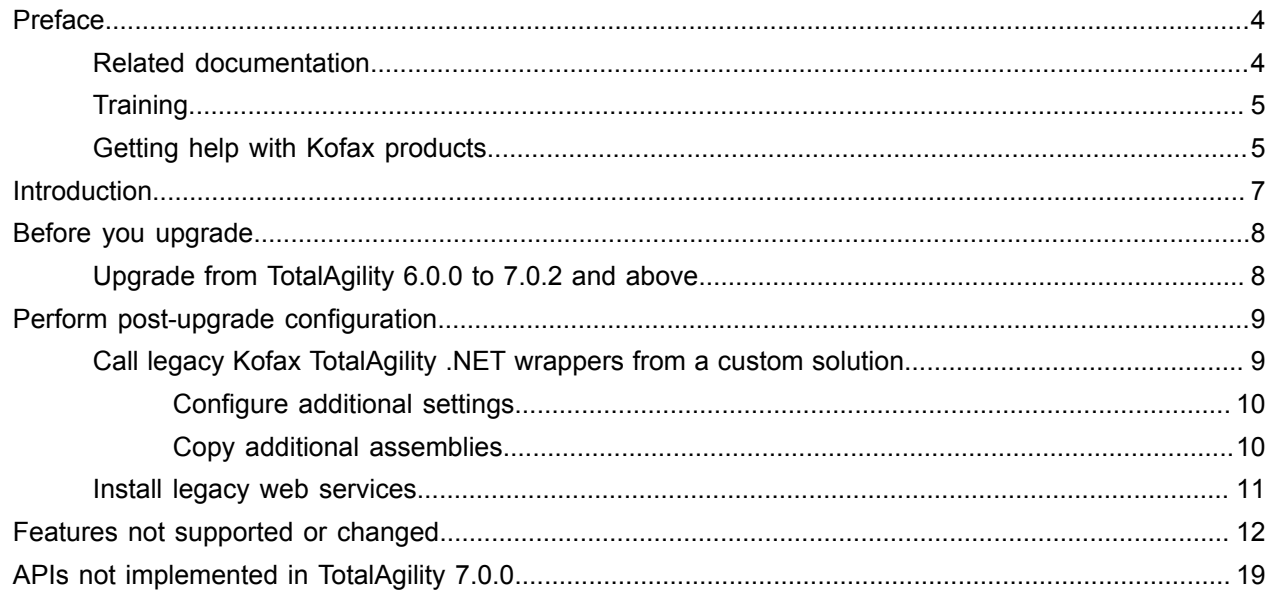

## <span id="page-3-0"></span>Preface

This guide includes the functionality which is impacted, and general instructions on upgrading TotalAgility from version 5.5.0 to 7.0.0 or 7.0.2. Read this guide completely before upgrading TotalAgility from version 5.5.0 to 7.0.0 or 7.0.2.

- TotalAgility only supports upgrade from version 5.5.0; it does not support upgrade from any versions lower than 5.5.0.
- TotalAgility does not support upgrade from version 5.5.0 or 6.0.0 to version 7.0.1.
- TotalAgility does not support direct upgrade from version 5.5.0 to 7.6.0. To upgrade 5.5.0 to 7.6.0, you must first upgrade TotalAgility 5.5 to 7.0.2 and then upgrade 7.0.2 to 7.6.0.

### <span id="page-3-1"></span>Related documentation

The full documentation set for Kofax TotalAgility is available at the following location.

https://docshield.kofax.com/Portal/Products/KTA/7.7.0-o3xtk9orwd/KTA.htm

In addition to this guide, the documentation set includes the following items:

- *Kofax TotalAgility Prerequisites Guide*: Provides system requirements for installing TotalAgility, instructions for running the prerequisite utility, and a software checklist for various installation types.
- *Kofax TotalAgility Installation Guide*: Describes how to install and configure TotalAgility.
- *Kofax TotalAgility Integration Server Installation Guide*: Describes how to install Kofax Integration Server and integrate it with other products.
- *Kofax TotalAgility On-Premise Multi-Tenancy Installation Guide*: Describes how to install and configure On- Premise Multi-Tenant system.
- *Kofax TotalAgility Configuration Utility Guide*: Explains how to use the Configuration Utility to update settings across various configuration files for different types of installation and deployment.
- *Kofax TotalAgility Administrator's Guide*: Provides information to the administrator on configuring and maintaining a TotalAgility installation.
- *Kofax TotalAgility Architecture Guide*: Provides an overview of the TotalAgility architecture, covering various deployments for on-premise, on-premise multi-tenancy and Azure environments.
- *Kofax TotalAgility Best Practices Guide*: Describes the best practices you must follow when using TotalAgility to improve performance, cost, maintenance, availability and security.
- *Kofax TotalAgility Features Guide*: Provides an overview of the TotalAgility features.
- *Kofax TotalAgility Migration Guide*: Provides information on TotalAgility upgrades from different versions and post upgrade configuration.
- *Kofax TotalAgility Help*: Provides details about using TotalAgility to design business jobs and cases, assign resources, create forms, integrate with external applications, and more. Access the help from the TotalAgility application by clicking the Help button.
- *Kofax TotalAgility Workspace Help*: Describes how to use the Workspace to manage activities, jobs, and resources. Access the help from the TotalAgility Workspace by clicking the Help button.
- *Kofax TotalAgility On-Premise Multi-Tenant System Help*: Describes how to create and manage tenants using the TotalAgility On-Premise Multi-Tenant system.
- *Kofax TotalAgility Web Capture Control Help* : Provides details on using a Web Capture control in creating multi-page documents, creating a new document in a new folder, deleting pages that have been incorrectly scanned, and more; also, describes the buttons available in a Web Capture control toolbar.
- *Kofax Analytics for TotalAgility Product Features Guide*: Provides an overview of the dashboards that help you track data through the workflow, analyze the effectiveness of the processes and resources, and address business problems.
- *Kofax TotalAgility Tables*: Describes the Kofax TotalAgility tables and fields used by Kofax Analytics for TotalAgility.
- *Migration From Kofax Products Guide*: Provides information about migrating TotalAgility files and Kofax Transformation Modules projects to TotalAgility.

## <span id="page-4-0"></span>**Training**

Kofax offers both classroom and computer-based training that will help you make the most of your Kofax TotalAgility solution. Visit the Kofax website at [www.kofax.com](http://www.kofax.com) for complete details about the available training options and schedules.

## <span id="page-4-1"></span>Getting help with Kofax products

The [Kofax Knowledge Base](https://knowledge.kofax.com/) repository contains articles that are updated on a regular basis to keep you informed about Kofax products. We encourage you to use the Knowledge Base to obtain answers to your product questions.

To access the Kofax Knowledge Base, go to the [Kofax website](https://www.kofax.com/) and select **Support** on the home page.

**Note** The Kofax Knowledge Base is optimized for use with Google Chrome, Mozilla Firefox or Microsoft Edge.

The Kofax Knowledge Base provides:

• Powerful search capabilities to help you quickly locate the information you need.

Type your search terms or phrase into the **Search** box, and then click the search icon.

• Product information, configuration details and documentation, including release news.

Scroll through the Kofax Knowledge Base home page to locate a product family. Then click a product family name to view a list of related articles. Please note that some product families require a valid Kofax Portal login to view related articles.

- Access to the Kofax Customer Portal (for eligible customers). Click the **Customer Support** link at the top of the page, and then click **Log in to the Customer Portal**.
- Access to the Kofax Partner Portal (for eligible partners). Click the **Partner Support** link at the top of the page, and then click **Log in to the Partner Portal**.

• Access to Kofax support commitments, lifecycle policies, electronic fulfillment details, and self-service tools.

Scroll to the **General Support** section, click **Support Details**, and then select the appropriate tab.

# <span id="page-6-0"></span>Introduction

The upgrade process does the following:

- Uninstalls the 5.5 installation media.
- Upgrades the database and the schema.
- Upgrades the processes.
- Modifies live activity files with the ".SPPX" extension to the ".FORM" extension.

The upgrade process does not upgrade forms. See [Perform post-upgrade configuration.](#page-8-0)

# <span id="page-7-0"></span>Before you upgrade

The upgrade process uninstalls TotalAgility 5.5.0 but does not upgrade existing forms. To port forms from version 5.5.0 to 7.0.0 or 7.0.2, import the legacy 5.5 PAC files into TotalAgility 7.0.0 or 7.0.2.

**Note** When upgrading TotalAgility to 7.0.2, resource password is lost. If you manually login, ensure to reset the password:

- **1.** First use blank password to login.
- **2.** In the TotalAgility Resource module, reset the password. See TotalAgility help for more information.

To port forms to TotalAgility 7.0.0 or 7.0.2:

- Export the legacy 5.5 PAC files to a backup location outside the TotalAgility 5.5.0 installation directory. The upgrade process deletes TotalAgility 5.5.0 and all associated subdirectories.
- Save custom solution items, such as Custom ASPX pages and Custom Assemblies to a backup location outside the TotalAgility 5.5 installation directory.
- Create unique form names across packages. Form names must be unique in TotalAgility 7.0.0 or 7.0.2.
- Save images and style sheets to a backup location outside the TotalAgility 5.5.0 installation directory. Use one of the following options to save images:
	- Copy the image referenced by a form into the \Forms\Images\ directory and copy the images across all VM instances.
	- Reconfigure the image within the form to point to a valid URL.

### <span id="page-7-1"></span>Upgrade from TotalAgility 6.0.0 to 7.0.2 and above

If you are upgrading from 6.0.0 to 7.0.2 or above, you must delete the older versions of system maps.

# <span id="page-8-0"></span>Perform post-upgrade configuration

- **1.** Import legacy packages. See *Import a form* in *TotalAgility help*. The upgrade process makes the following changes:
	- Creates a site with the name of the solution being imported.
	- Creates a category with the name of the solution being imported and adds forms to this category.
	- Changes solution variables to global variables. The system adds these global variables to the category created.
	- Generates warnings for items that the product no longer supports, such as form controls and events.
	- Removes the old integration components and installs the new components for all integrations, including SharePoint, TRIM, Dynamics, and others.
- **2.** Modify integration settings in the Designer. For example, for the SharePoint integration, change the URL to point to the new SharePoint web service.
- **3.** Modify Key/Values added to web.config and AWProcesswork.exe.config in TotalAgility 5.5.0 to the TotalAgility 7.0.0 or 7.0.2 equivalents—web.config and Agility.Server.Core.WorkerService.exe.config.
- **4.** Configure server-side actions to always execute on the Application server.
- **5.** If you implemented a custom solution, such as a Windows Forms application, by consuming the TotalAgility 5.5.0 .NET wrappers, modify the configuration to define the location of the server by adding WCF endpoints to the relevant TotalAgility 7.0.0 or 7.0.2 web services. See the next section, Calling Legacy Kofax TotalAgility .NET Wrappers From a Custom Solution.
- **6.** If you used features that are no longer available in TotalAgility 7.0.0 or 7.0.2, rework these features to make them functional in 7.0.0 or 7.0.2. See [Features not supported or changed.](#page-11-0)

## <span id="page-8-1"></span>Call legacy Kofax TotalAgility .NET wrappers from a custom solution

This section does not apply to legacy Kofax TotalAgility .NET wrappers called by the main TotalAgility web site.

#### **Install the legacy wrappers**

Run the following custom executable which installs the legacy wrappers:  $C:\Per{\text{Gamma}}$  Files\Kofax \TotalAgility\LegacyWrappers\WrapperInstaller.exe

While importing, make sure the items, such as images, stylesheets, and processes used on the 5.5 server are made available on the Kofax TotalAgility 7.0.2 server.

When you call the legacy Kofax TotalAgility .NET wrappers from a custom web solution or forms application, you need to configure some additional settings and copy assemblies.

### <span id="page-9-0"></span>Configure additional settings

Configure additional settings in the application's **Configuration** file. If it is a web application, then add the settings to the **web.config** file.

**1.** Add the following keys in the appSettings section.

```
<add key="IsMultitenantDeployment" value="false"/>
<add key="SdkServicesLocation" value=""/>
```
The value for the SDK Services Location will be something similar to the following: http:// localhost/TotalAgility/Services/SDK.

The value for the Core Services Location will be something similar to the following: http:// localhost/TotalAgility/Services/Core.

**2.** Depending on the Legacy Wrapper(s) being called, configure additional endpoints. For example, if APIs are being called on the ResourceManager, then configure the following endpoint:

```
<endpoint name="SdkResourceServiceEndpoint"
binding="basicHttpBinding"
bindingConfiguration="BasicHttpBinding_Service"
contract="Agility.Sdk.Model.Interfaces.Services.IResourceService"/>
```
**3.** Add a binding section as follows:

```
<bindings> 
<basicHttpBinding>
<binding name="BasicHttpBinding_Service" closeTimeout="00:01:00"
openTimeout="00:01:00" receiveTimeout="00:10:00"
sendTimeout="00:01:00" allowCookies="false" bypassProxyOnLocal="false"
hostNameComparisonMode="StrongWildcard" maxBufferSize="2147483647"
maxBufferPoolSize="524288" maxReceivedMessageSize="2147483647"
messageEncoding="Text" textEncoding="utf-8" transferMode="Buffered"
useDefaultWebProxy="true">
<readerQuotas maxDepth="32" maxStringContentLength="8192" maxArrayLength="16384"
maxBytesPerRead="4096" maxNameTableCharCount="16384"/>
<security mode="TransportCredentialOnly">
<transport clientCredentialType="Windows" proxyCredentialType="None" realm=""/>
<message clientCredentialType="UserName" algorithmSuite="Default"/>
</security>
</binding>
</basicHttpBinding>
</bindings>
```
### <span id="page-9-1"></span>Copy additional assemblies

Copy additional assemblies into the application's running directory. For example, for a web application, add these assemblies to the bin directory:

- Agility.Sdk.Model.dll
- Agility.Server.Common.dll
- Agility.Server.Core.Model.dll
- Agility.Server.Integration.Common.dll
- Agility.Server.Integration.Model.dll
- TotalAgility.Sdk.dll

## <span id="page-10-0"></span>Install legacy web services

Copy the bin and Services folder from the LegacyWebServices folder available in TotalAgilityInstall folder to \\TotalAgility\Agility.Server.Web folder.

# <span id="page-11-0"></span>Features not supported or changed

If you used features that are no longer available in TotalAgility 7.0.0, rework these features to make them functional in 7.0.0. The following table outlines changes to TotalAgility features, the potential impact on your solutions, and the proposed resolution.

#### **General functionality not supported or changed**

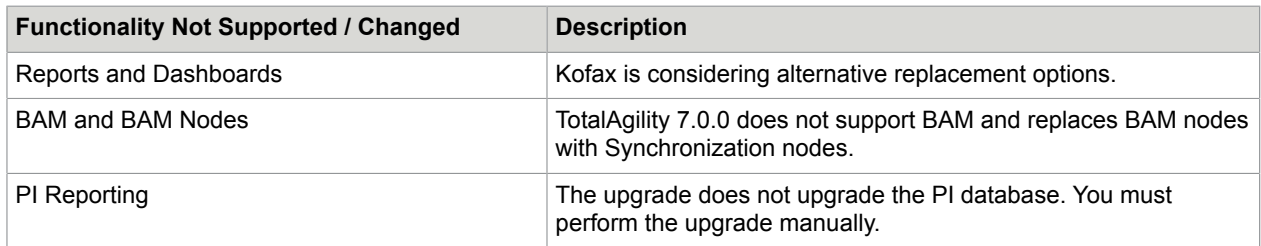

#### **Process functionality not supported or changed**

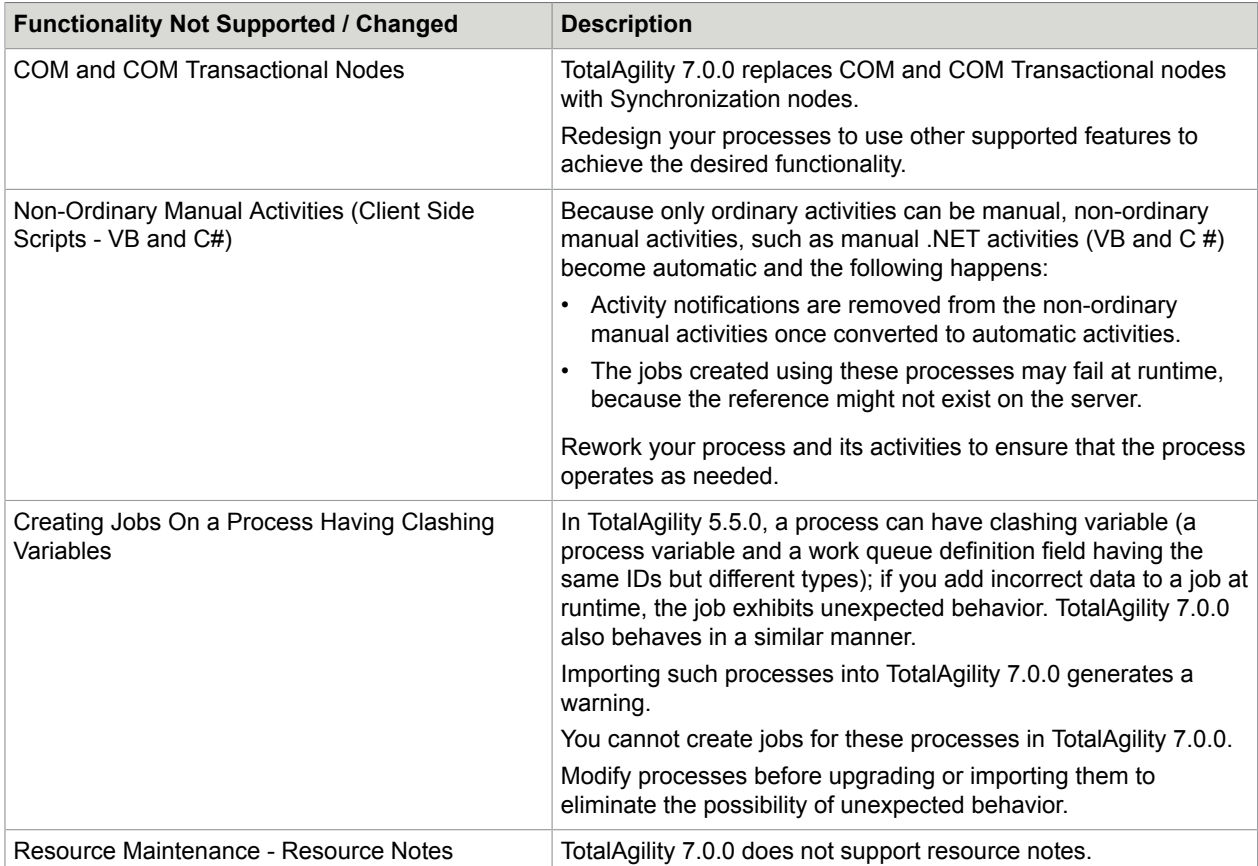

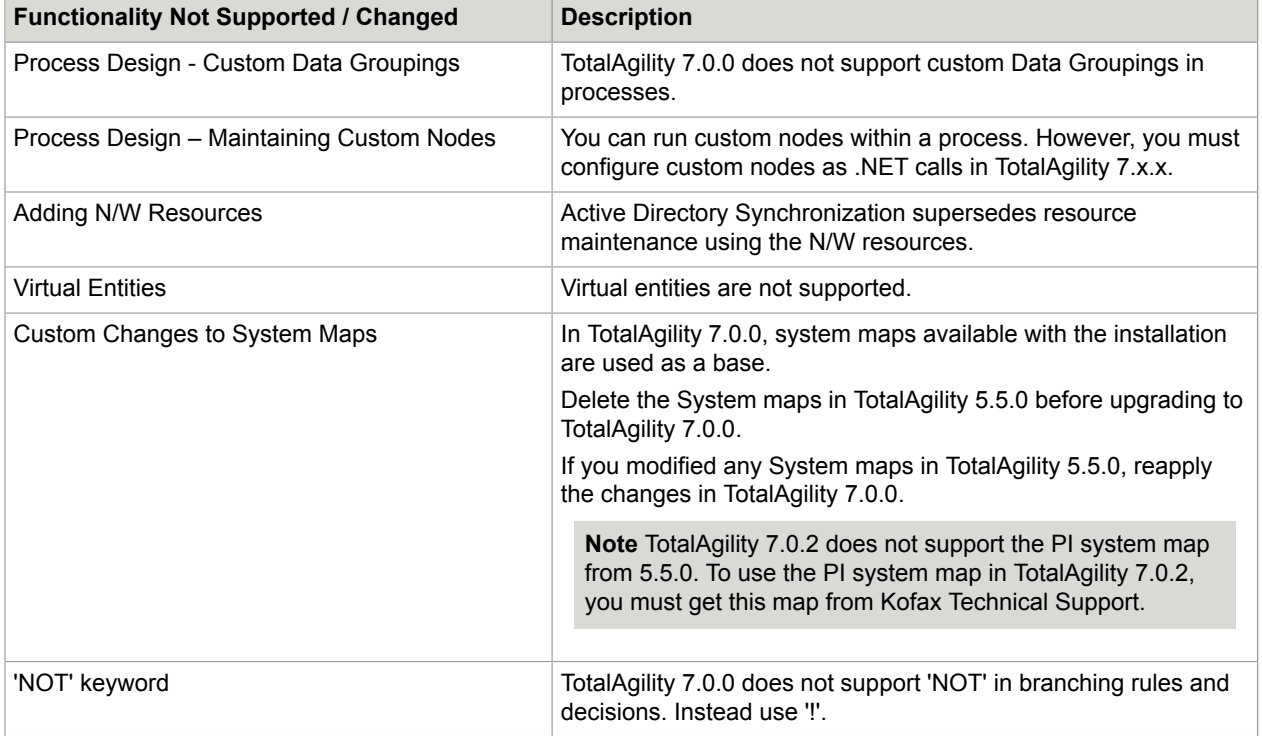

### **Form functionality not supported or changed**

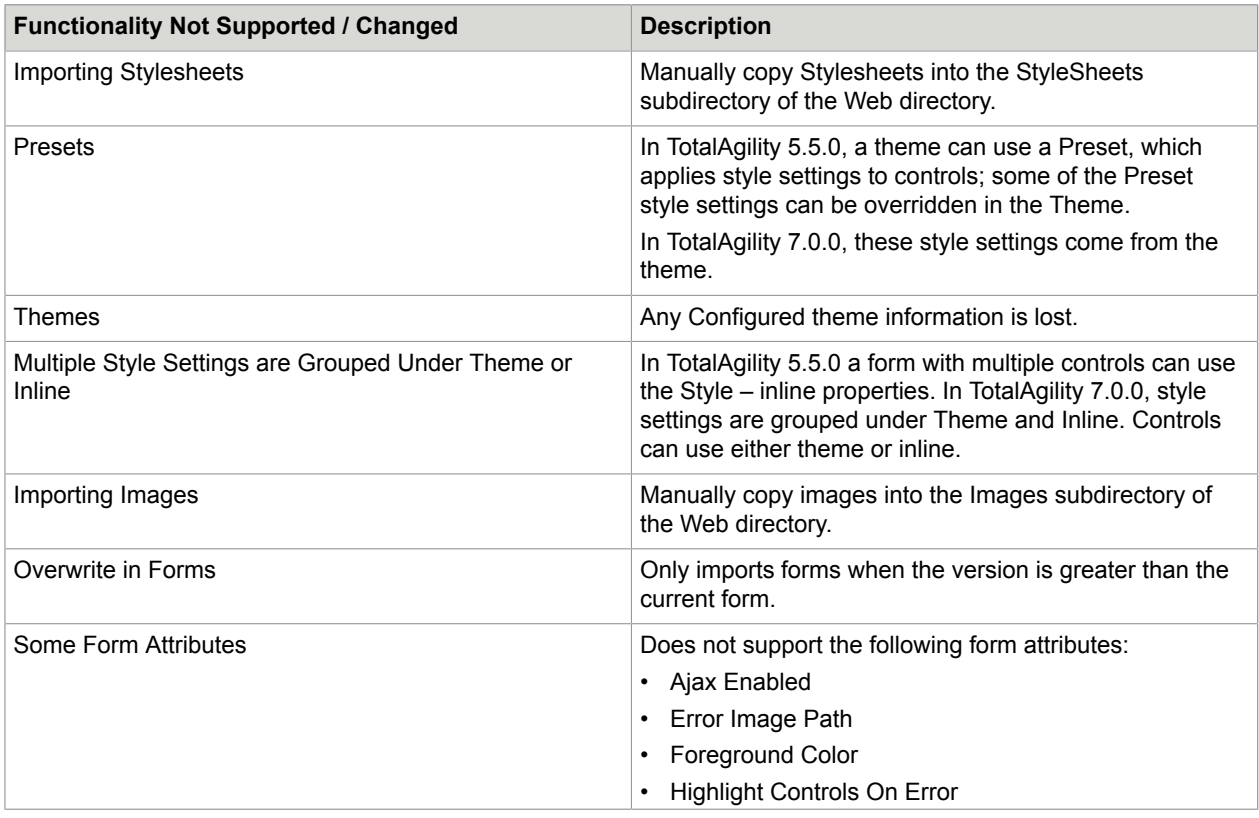

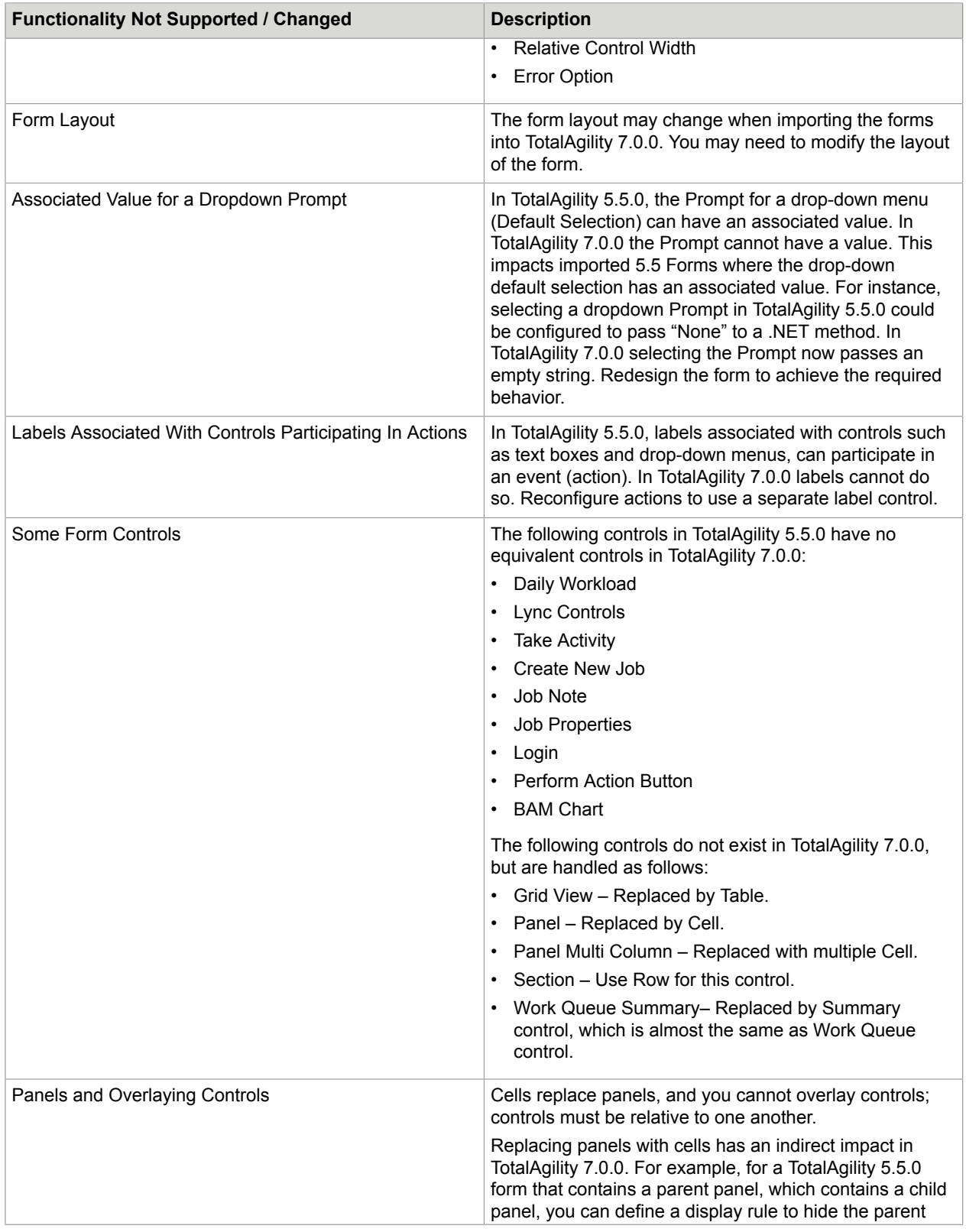

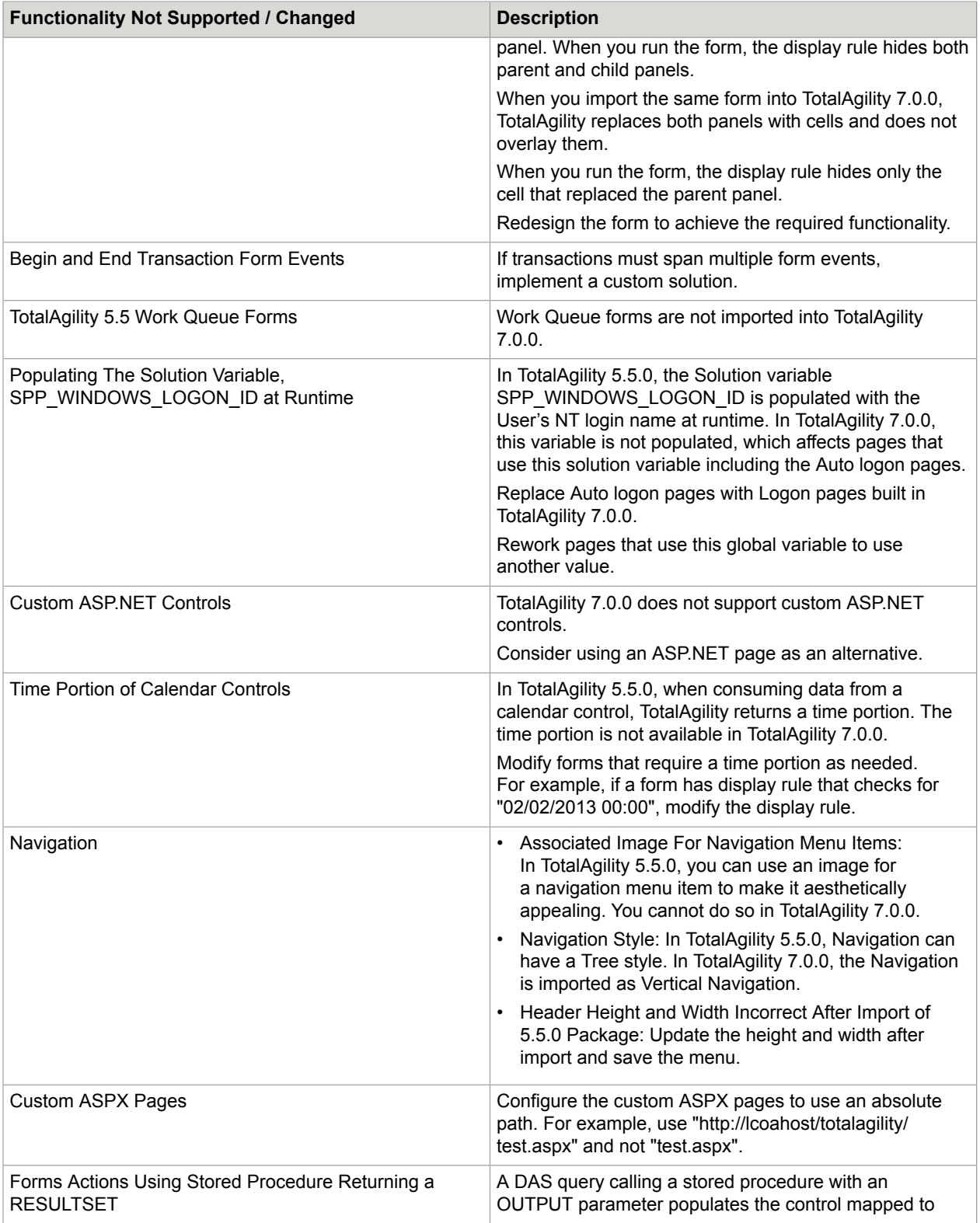

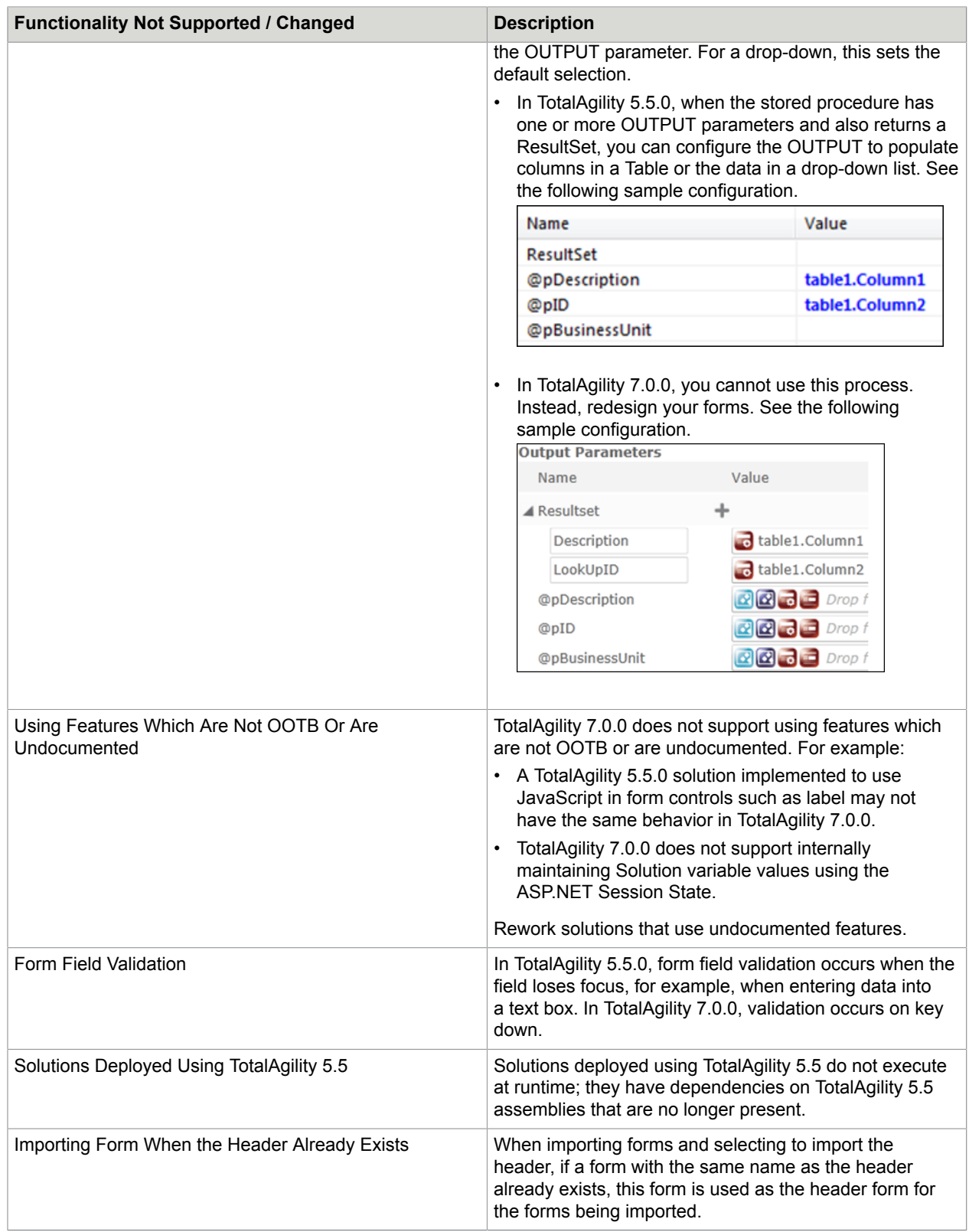

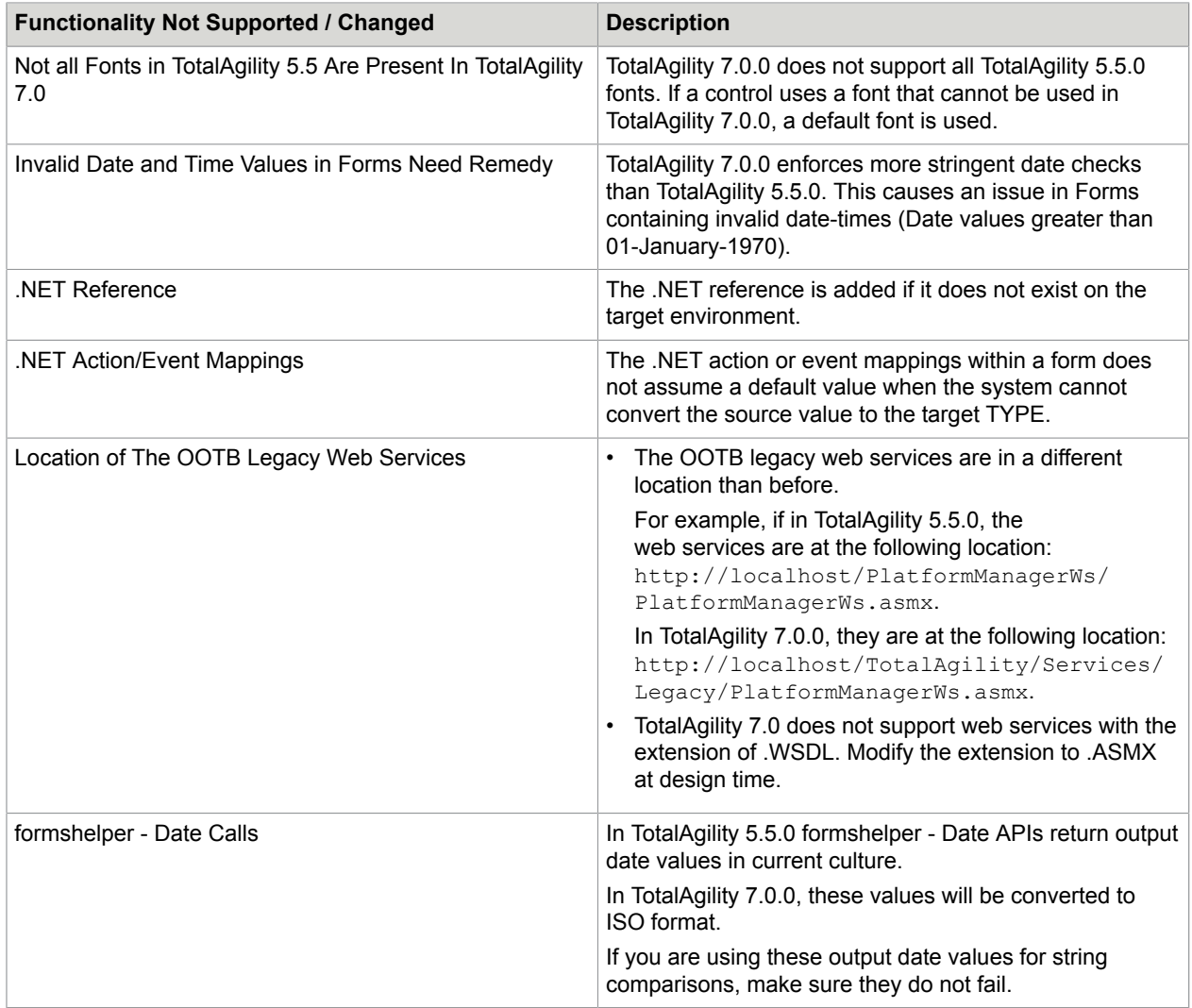

### **Workspace functionality not supported or changed**

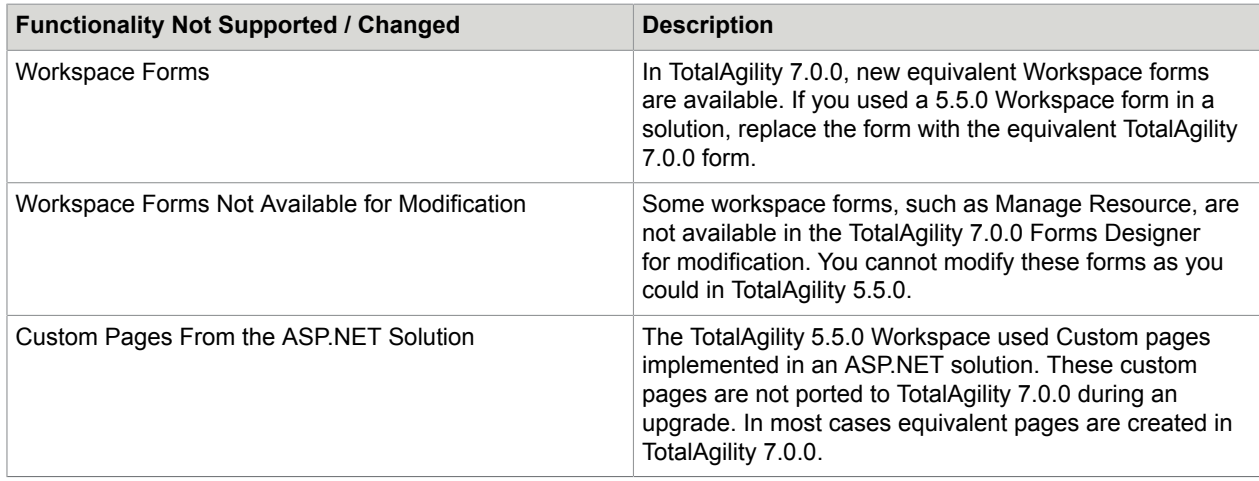

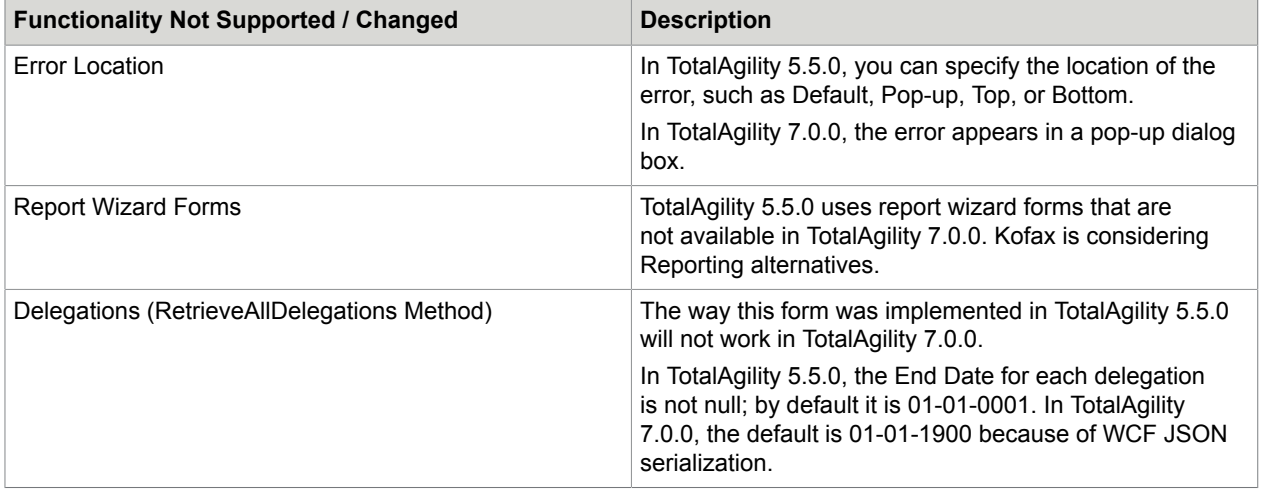

# <span id="page-18-0"></span>APIs not implemented in TotalAgility 7.0.0

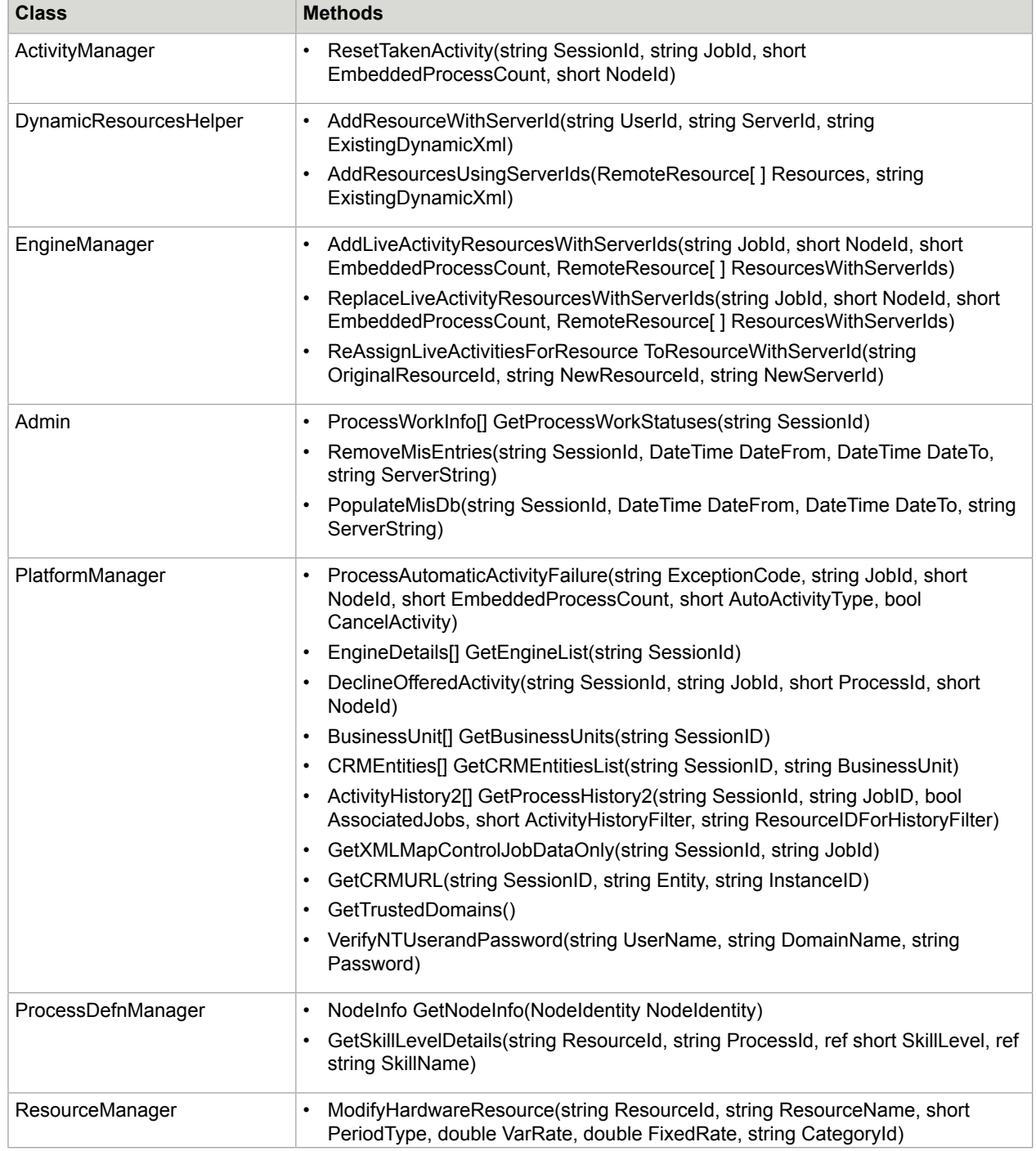

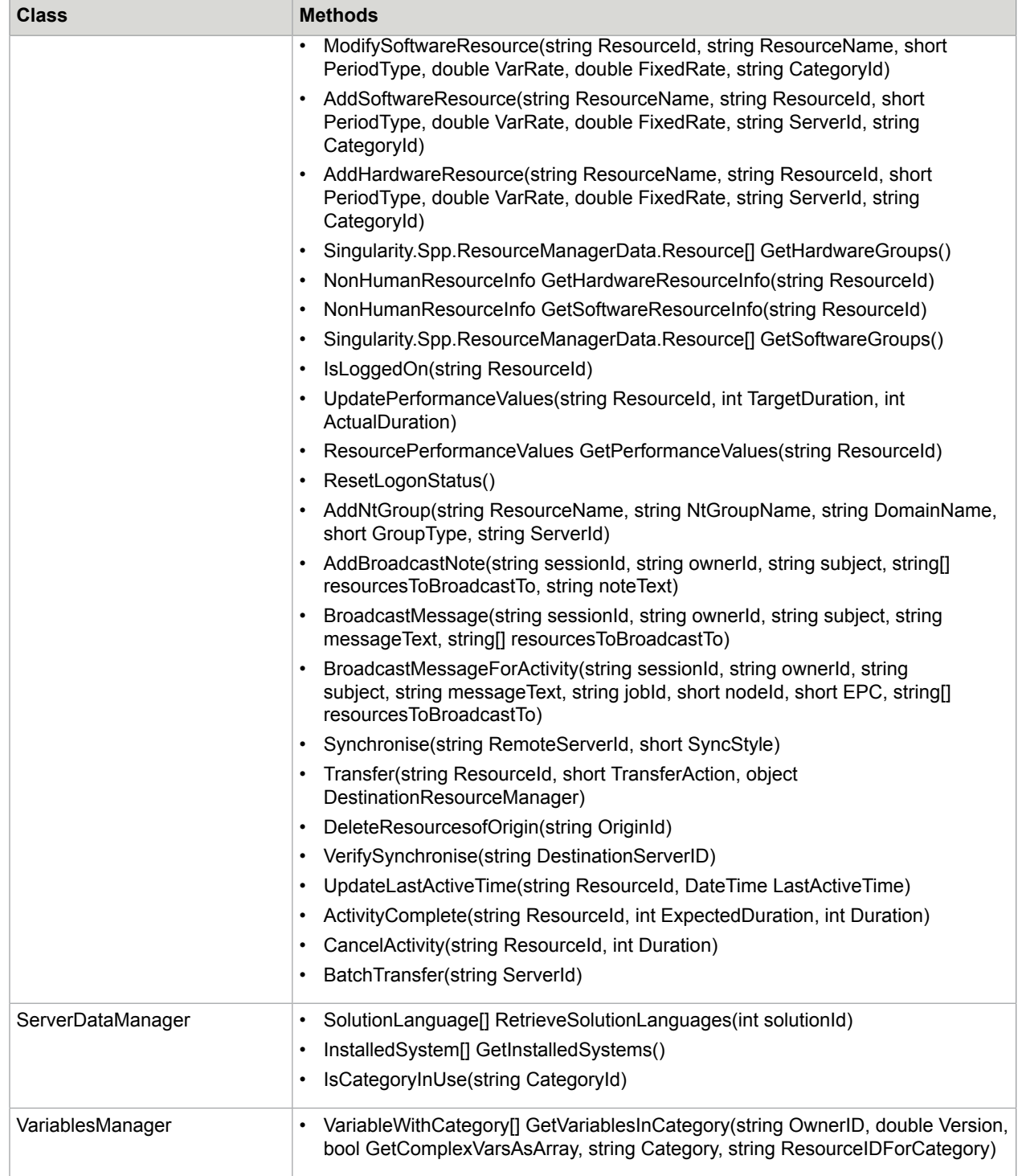